# **Aanmaken nieuw dossier in de BJB-module op het privaat luik**

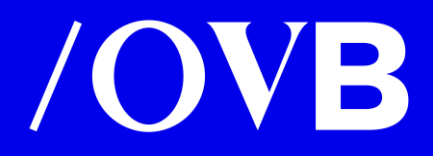

#### Log in via uw advocatenkaart of itsme

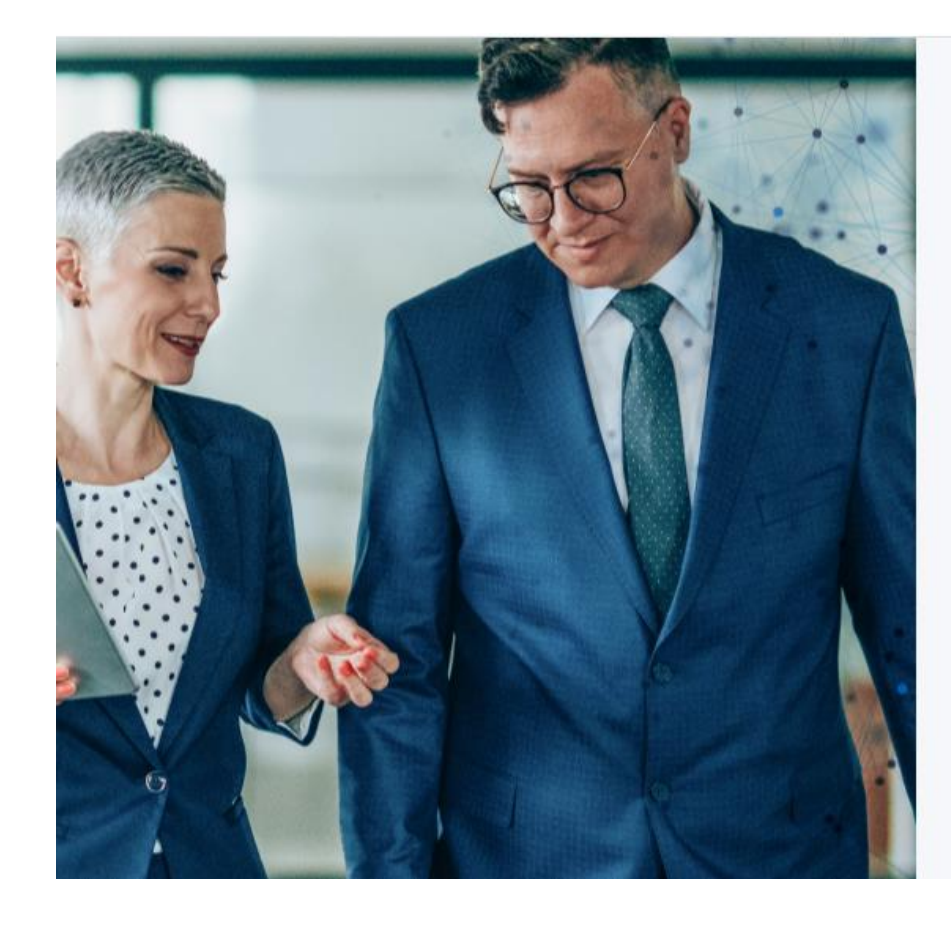

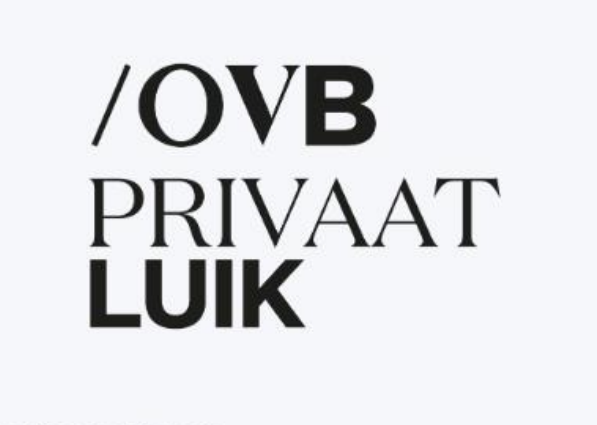

Kies uw manier van inloggen

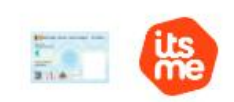

Aanmelden als advocaat-titularis

Aanmelden als niet-advocaat of gemandateerde

 $NL$  | FR | EN

## /OVB

#### Geef uw PIN code in en klik vervolgens op OK

 $\leftarrow$   $\rightarrow$  $\mathcal{C}$ https://dpa-eazyid.tsp.zetes.com/login-eid  $\oslash\quad \mathbb{A}^{\mathbb{N}}\quad \simeq\quad \quad \simeq\quad \quad \simeq\quad$ 

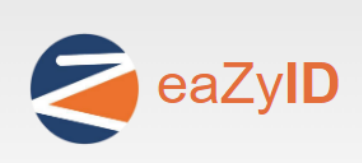

Door de kaart in de lezer te plaatsen staat u toe dat de gegevens daarvan uitgelezen en gebruikt mogen worden.

Gelieve uw 4-cijferige PIN code in te voeren

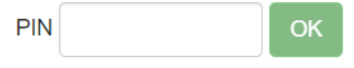

Annuleer

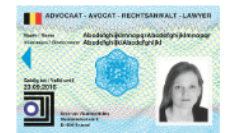

#### /OVB

#### Selecteer uw kantoor

 $\mathcal{C}$ https://idp.acc.dp-a.be/login/capacities  $\leftarrow$ 

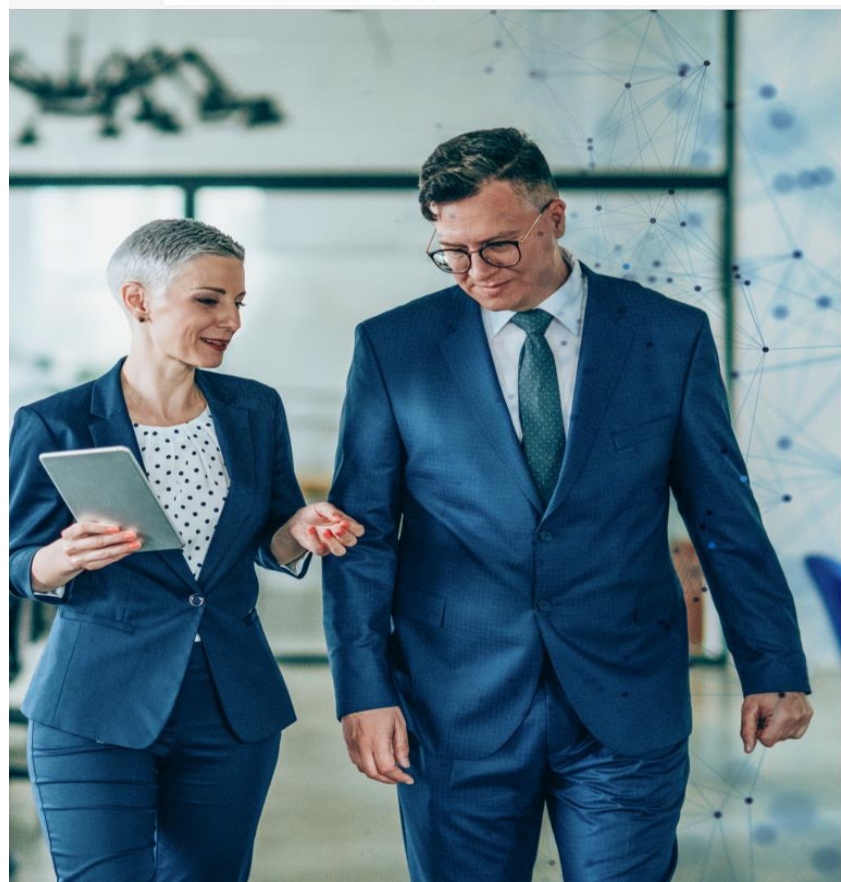

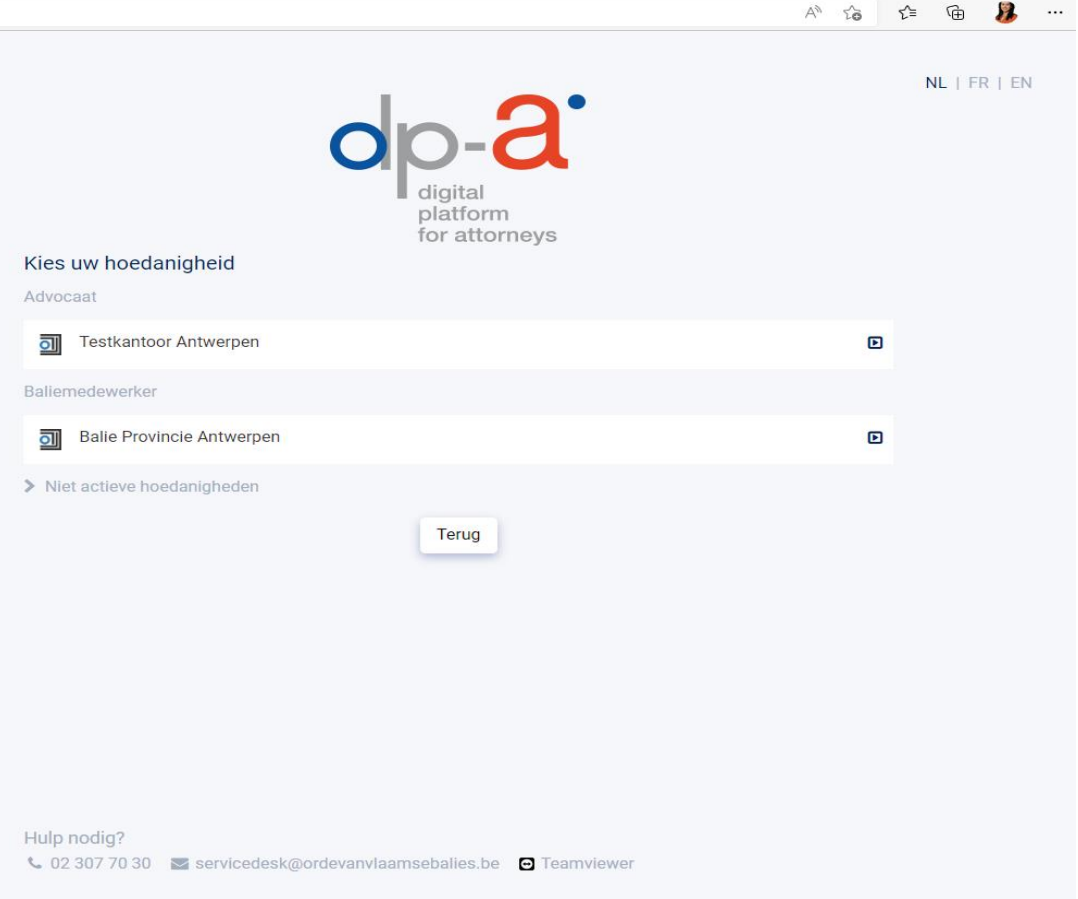

### /OVB

# **Ga naar de BJB-module via applicaties**

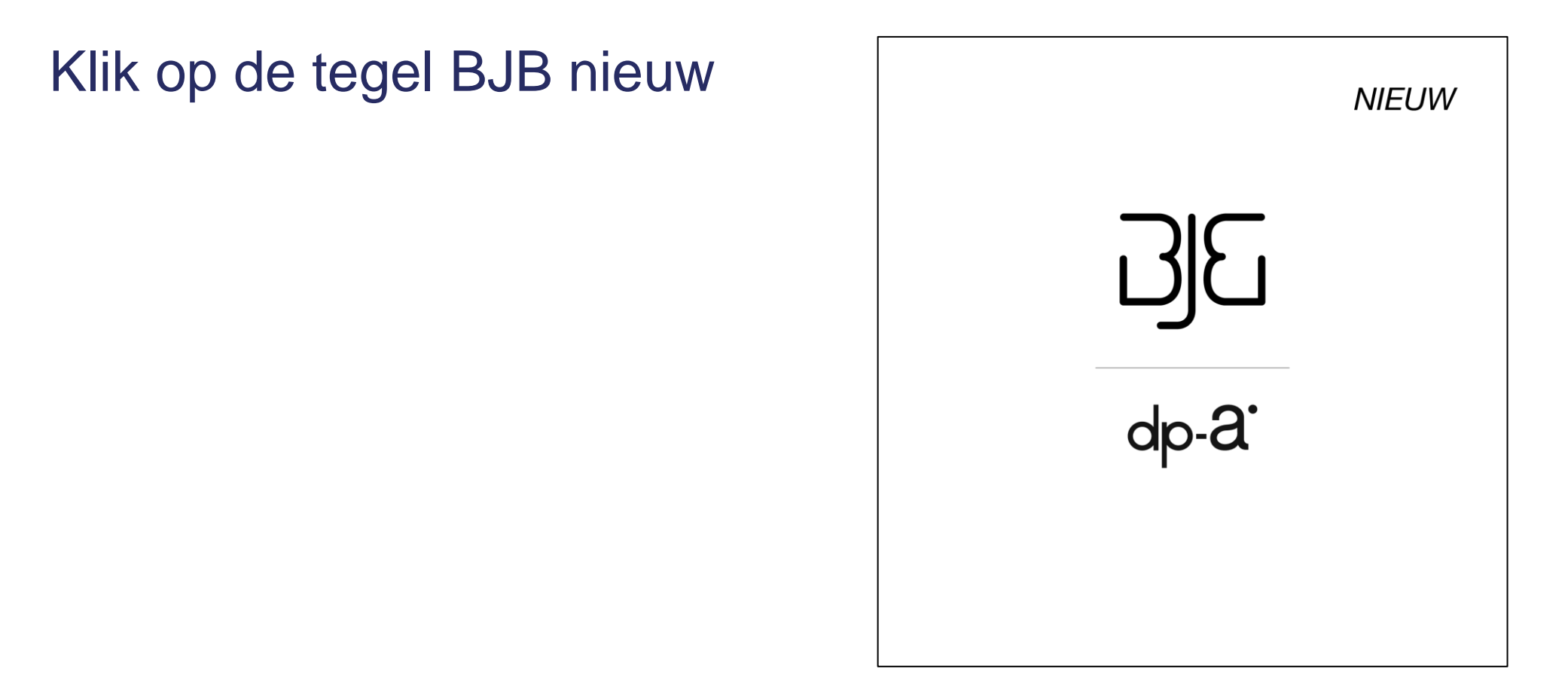

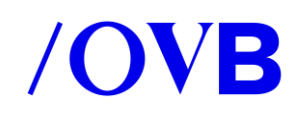

#### **Dashboard: geeft een overzicht van al uw dossiers in hun huidige status**

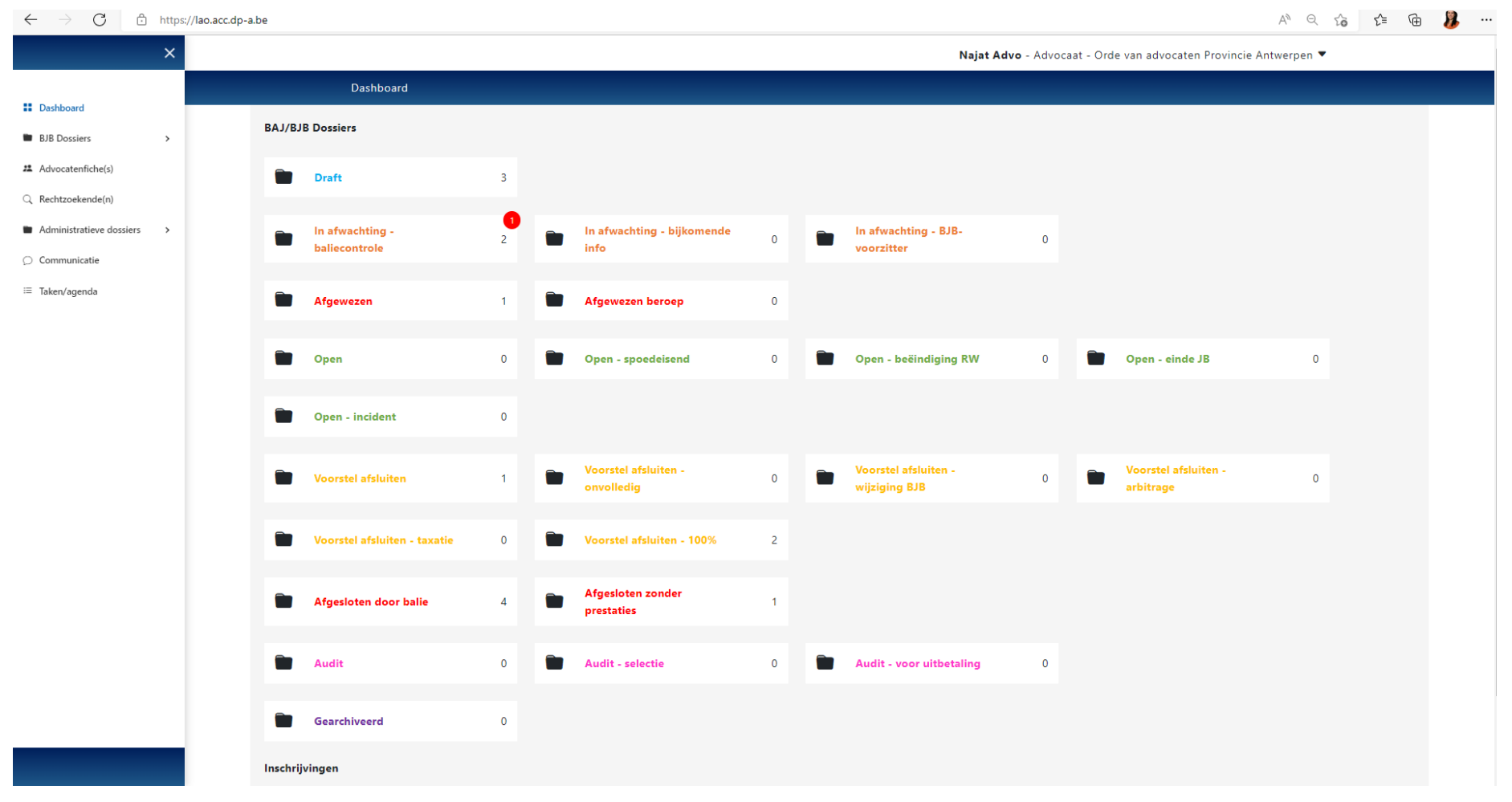

#### **Maak nieuw dossier aan via linker navigatie**

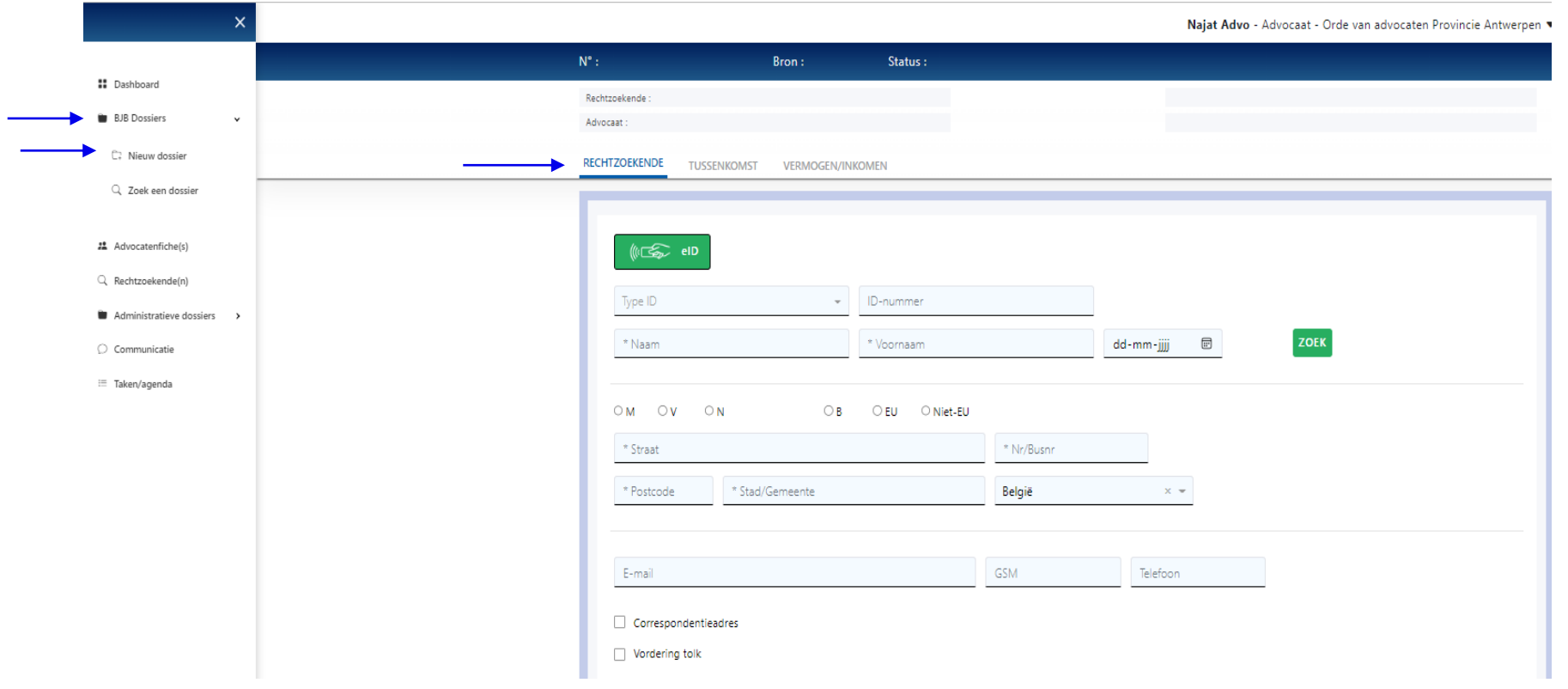

- BJB Dossiers
- Nieuw dossier
- Vul volgende tabs in:
	- rechtzoekende
	- tussenkomst
	- vermogen/inkomen

#### **Tab 1 RECHTZOEKENDE**

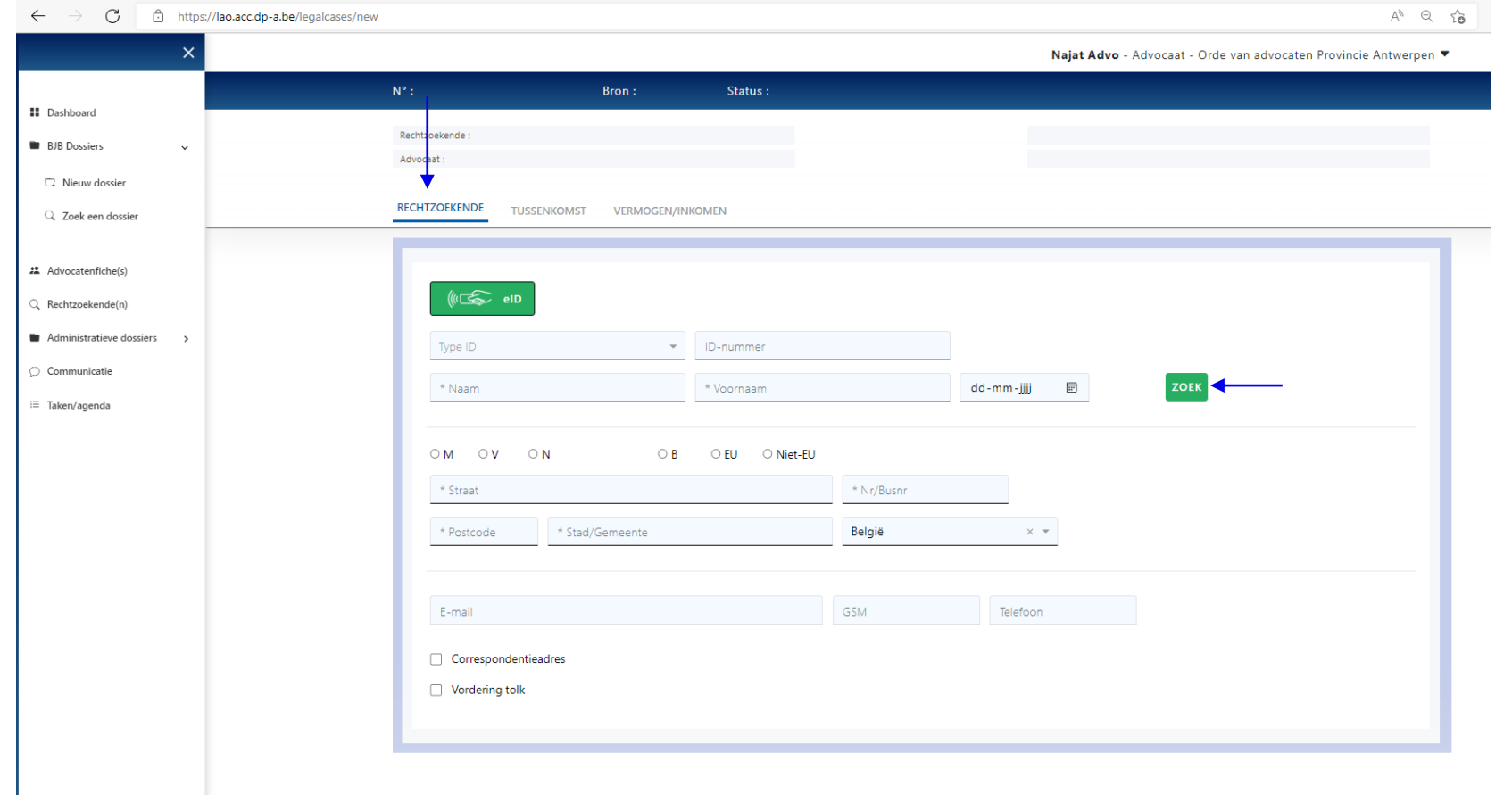

**DOORSTUREN NAAR BJB** 

OPSLAAN

• Lees de e-ID in of vul in:

- Naam
- Voornaam
- Geboortedatum
- Klik op zoek en maak nieuwe RZ aan of selecteer bestaande RZ
- Vul minstens de verplichte velden in
- **Klik op opslaan**
- Ga verder naar tab 2

#### **Tab 2 TUSSENKOMST**

 $\sqrt{2}$ 

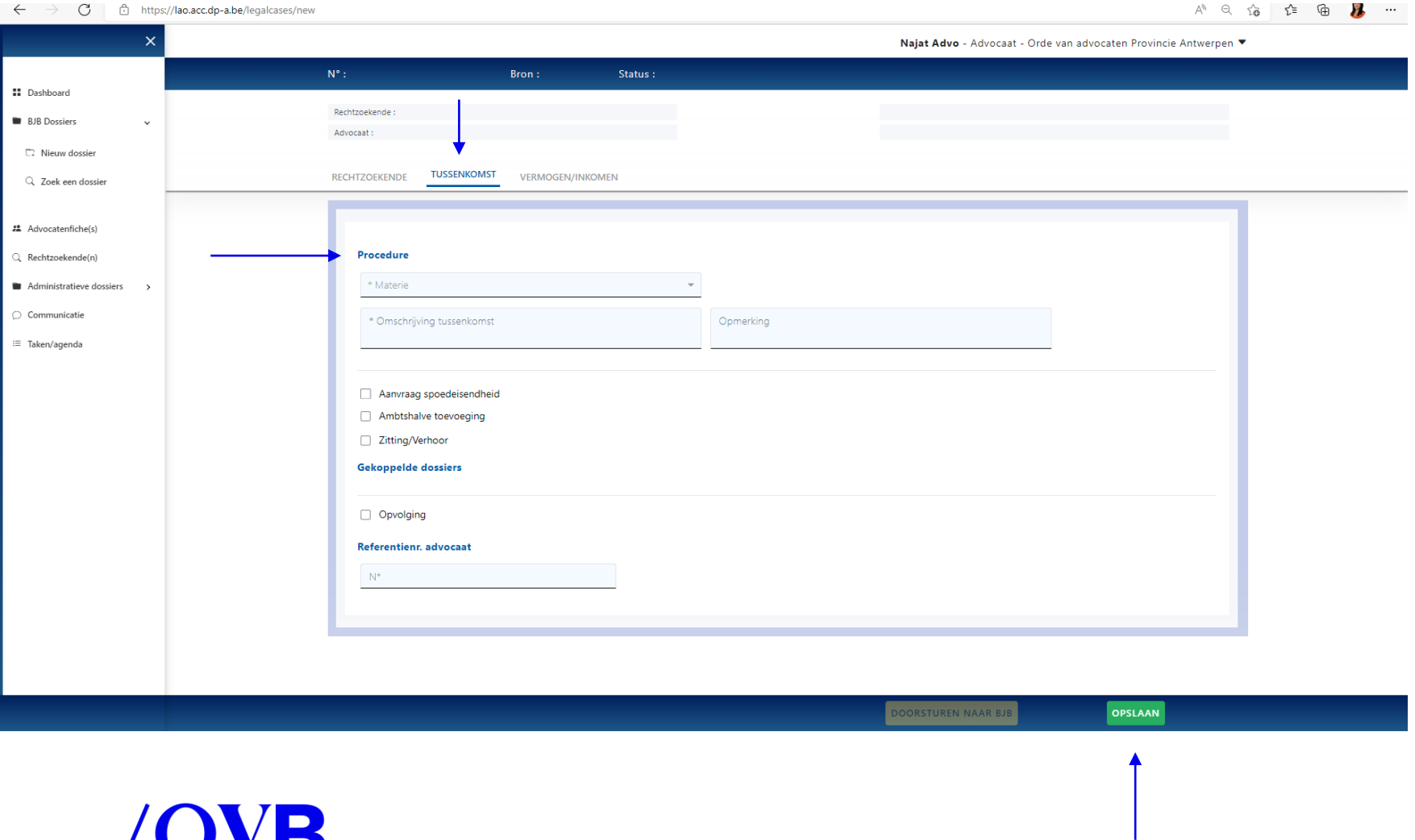

- Vul minstens alle verplichte velden in
- **Klik op opslaan**
- Ga verder naar tab 3 vermogen/inkomen

#### **Tab 3 VERMOGEN/INKOMEN**

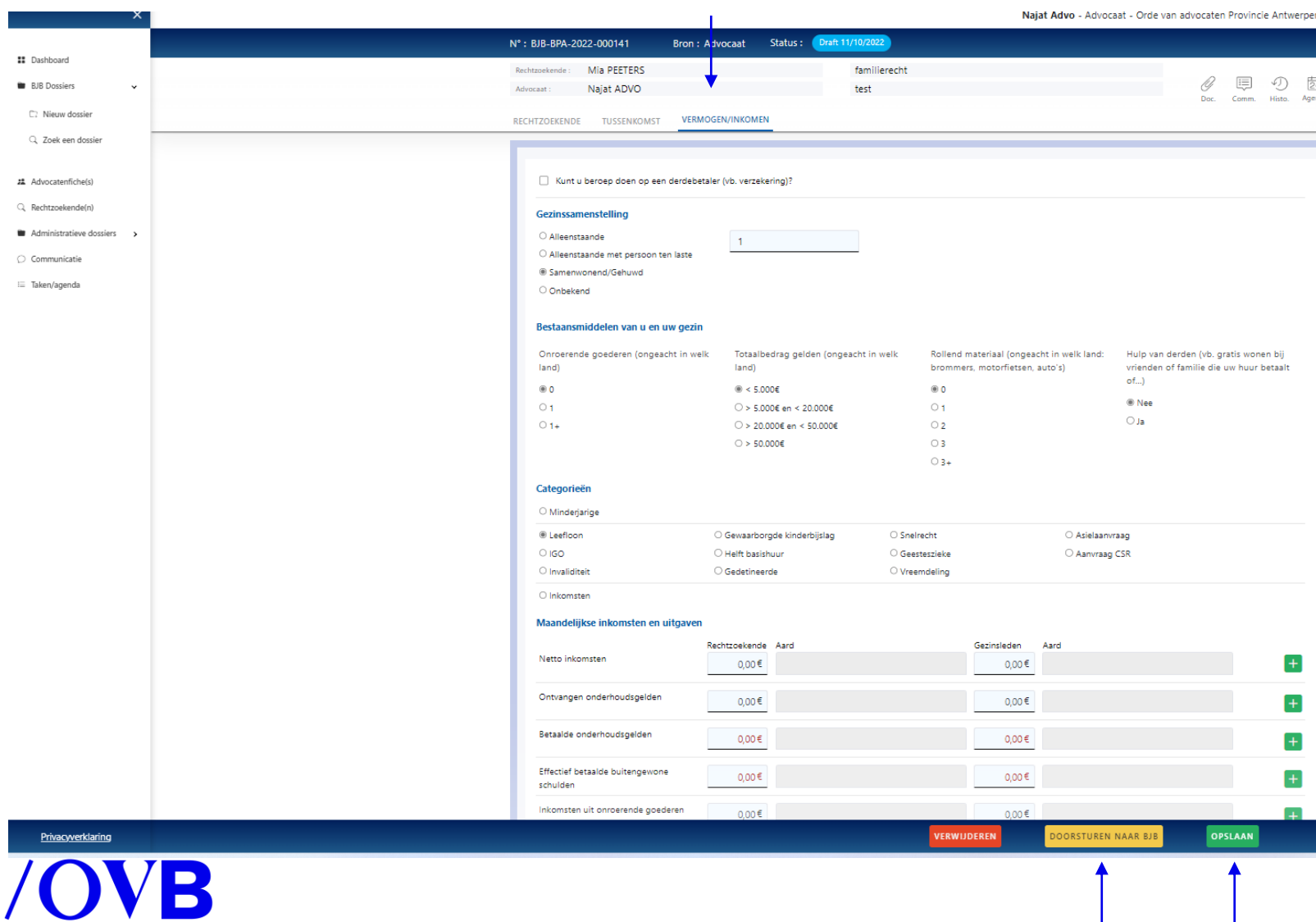

#### • Vul minstens alle verplichte velden in

- Gezinssamenstelling
- Bestaansmiddelen van u en uw gezin
- Categorie
- Maandelijkse inkomsten en uitgaven

#### • **Klik op opslaan**

- Indien alle verplichte velden werden ingevuld is het nu mogelijk om het dossier door te sturen ter controle aan het BJB, **klik op doorsturen naar BJB**
- Dossier wijzigt van status, dossiernummer wordt aangemaakt, …

#### **Dossier in afwachting - baliecontrole**

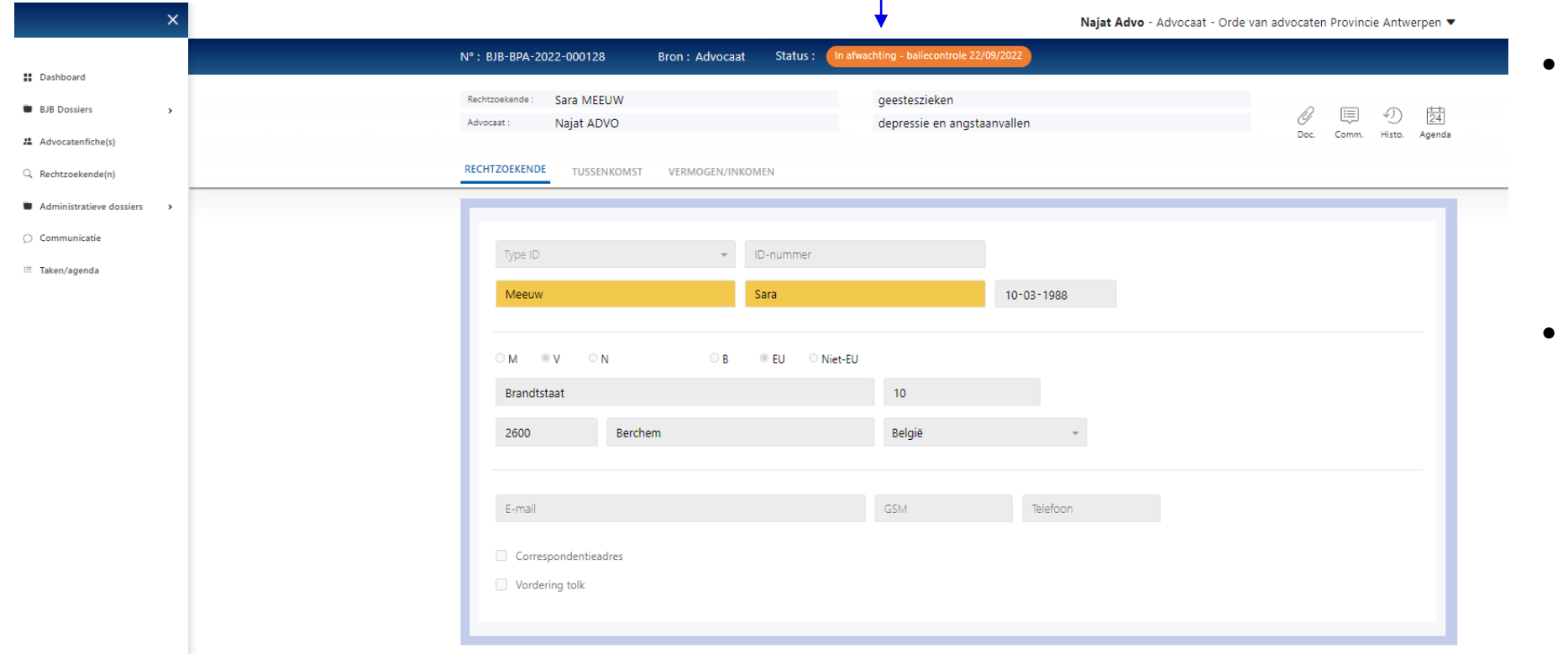

- Uw dossier ligt nu voor ter controle bij het BJB
- Via het dashboard kunt u het verloop van uw dossiers volgen